# MANUALE TECNICO

# CTA 3 B NEW -

# Comunicatore Telefonico PSTN Bidirezionale

Questo prodotto è conforme ai requisiti essenziali delle direttive: Bozza 743 del 09/03/93 CEI 103,5 Ed 90 CEI 103,1 Ed 92 APPROVAZIONE MINISTERO PT.

**EN 50136-1-3 GRADE II - CLASS II**

Livello di accesso 3 (Sistema accessibile da un tecnico istallatore)

#### **Note per una corretta installazione**

-All'atto dell'alimentazione il display visualizza la parola "ON". Durante il funzionamento il display darà un segnale tramite il punto decimale (lampeggiante in modalità di pronto e fisso in modalità di programmazione.

-Per entrare in fase di programmazione bisogna digitare il Pin a 5 cifre (00000 Default) vedi pag.05

-Alla fine di ogni procedura di programmazione udirete una voce di corretta o errata procedura.

-Solo il numero telefonico programmato in prima posizione può bloccare le chiamate premendo il tasto 2, i restanti numeri possono solo escludersi.

-Bisogna programmare almeno un numero telefonico per ascoltare la funzione DUMPING.

-L'ingresso "BL" vedi pag.09 permette di interrompere le chiamate con un comando impulsivo (positivo da 5 o 12 Volt o Negativo).

#### **Parametri di Default**

 $-Pin$  00000

- -Cicli di chiamate 3
- -Ripetizione messaggio 6
- -Nessun numero telefonico in memoria
- -Nessun messaggio registrato

#### **INDICE**

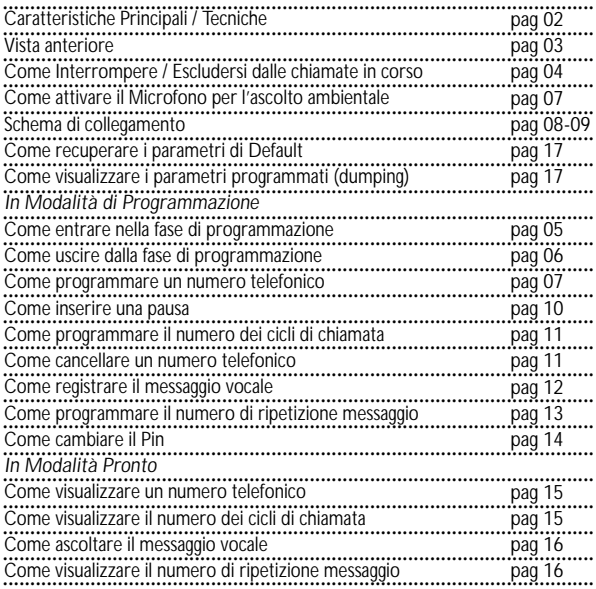

#### **CARATTERISTICHE PRINCIPALI**

°Comunicatore telefonico PSTN monocanale.

°Un canale di allarme N.A..

°9 numeri telefonici per chiamata d'allarme "max 16 cifre".

°Consente di Interrompere / Escludersi dalle chiamate in corso.

°Microfono di serie per l'ascolto ambientale attivabile da remoto "solo con allarme in corso".

°Messaggio e numeri telefonici su eprom non volatile.

°Modalità di invio numeri telefonici, a toni (DTMF),

per intervento rapido.

°Inserimento PAUSA.

°Un messaggio Vocale max 15" liberamente programmabile.

°Possibilità di ascoltare il messaggio vocale registrato, attraverso l'altoparlante interno di serie.

°Segnalazione di vitalità del sistema.

°Ingresso comando di blocco chiamate.

°Impostazione dei cicli di chiamate.

°Impostazione del numero ripetizione messaggi.

°Possibilità di ascoltare il contenuto della memoria:

 numeri telefonici, cicli di chiamata, ripetizione messaggio. °Scaricatore ad alta velocità di commutazione, omologati.

#### **CARATTERISTICHE TECNICHE**

°Alimentazione 12 VDC.

°Assorbimento 50 mA.

°Dimensioni: 130 x 85 x 25 mm.

°Switch di protezione contro l'apertura del coperchio.

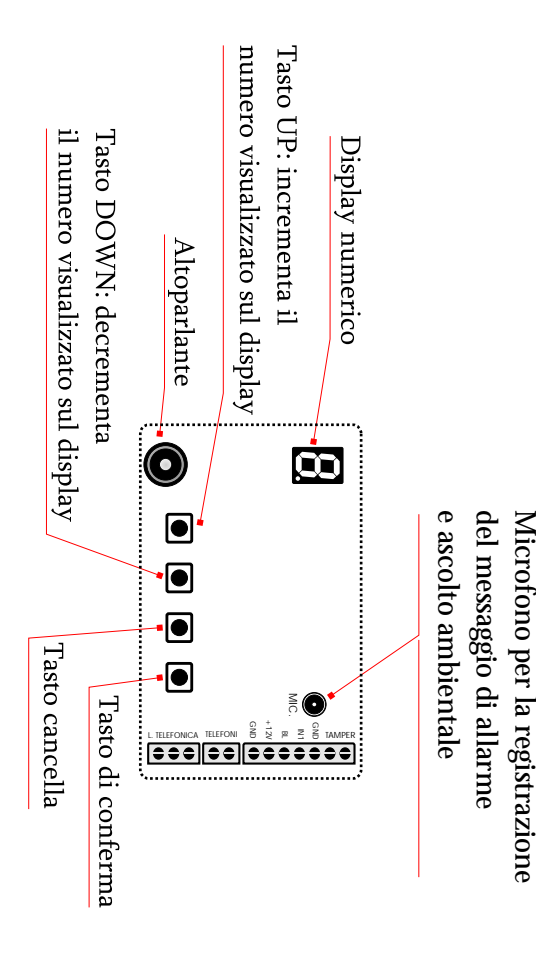

# Vista anteriore

# **Come attivare l'ascolto ambientale e interrompere/escludersi dalle chiamate in corso**

Al momento della risposta sulla chiamata di allarme si sentirà una voce guida che indicherà le operazioni da fare:

-Premere 2 per interrompere le chiamate (solo il primo numero della lista) i restanti si escludono solo dal ciclo delle chiamate.

-Premere 4 per attivare l'ascolto ambientale (solo il primo numero della lista.

**N.B. La durata dell'ascolto è di un 1 minuto, riattivabile premendo il tasto "1"**

# Come entrare in fase di programmazione

Digitare il Pin a 5 cifre (00000 Default) seguito dalla lettera "P" per entrare in fase di programmazione. **Digitare il Pin a 5 cifre**

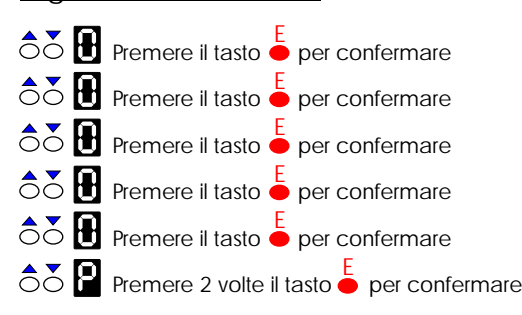

N.B. Il punto decimale fisso sul display indicherà che il combinatore è in modalità di Programmazione.

# Come uscire dalla fase di programmazione

Digitare il Pin a 5 cifre (00000 Default) seguito dalla lettera "P" per uscire dalla fase di programmazione.

**Digitare il Pin a 5 cifre**

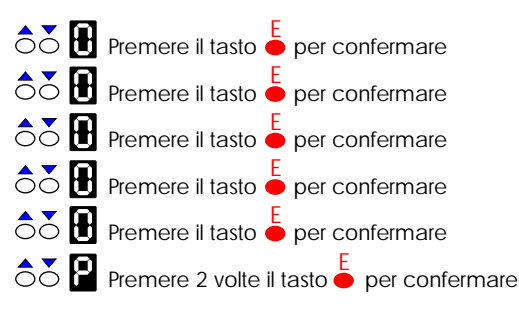

N.B. Il punto decimale lampeggiante sul display indicherà che il combinatore è in modalità Pronto.

# Come programmare un numero telefonico

<u>|</u>

**Portare il combinatore in fase di programmazione**

#### Es. Programmare il numero telefonico "02 85547"

**Selezionare il numero telefonico**

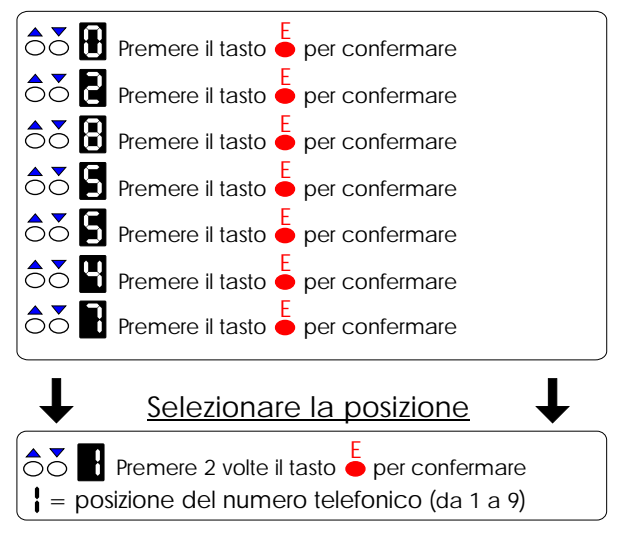

# **CTA 3 B**

\*L'ingresso "BL" vedi permette di interrompere le chiamate con un comando impulsivo (positivo da 5 o 12 Volt o Negativo).

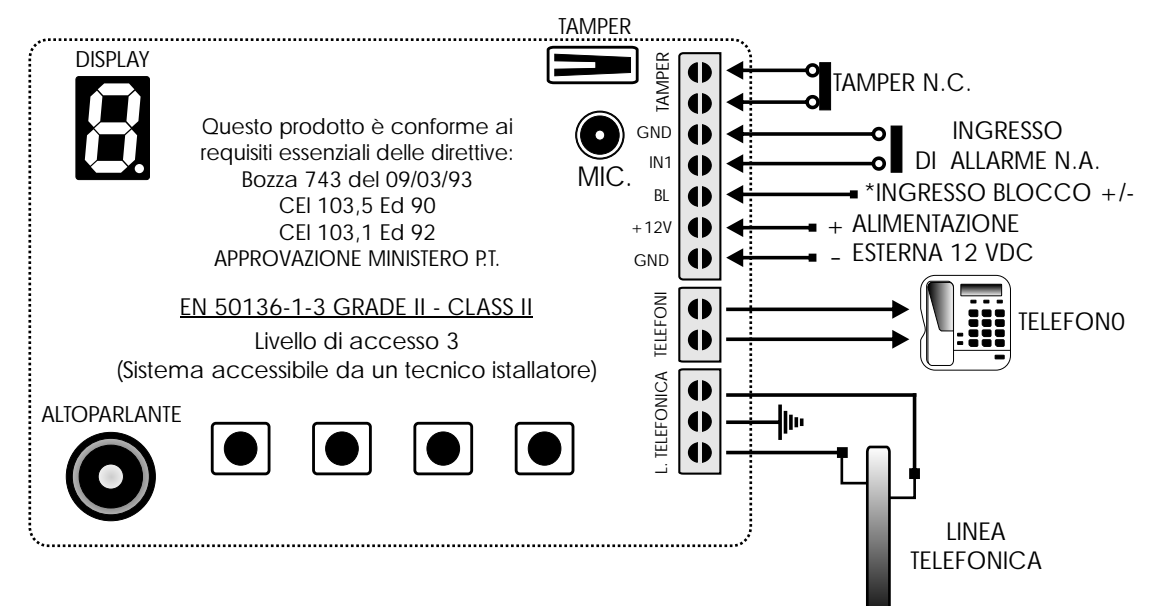

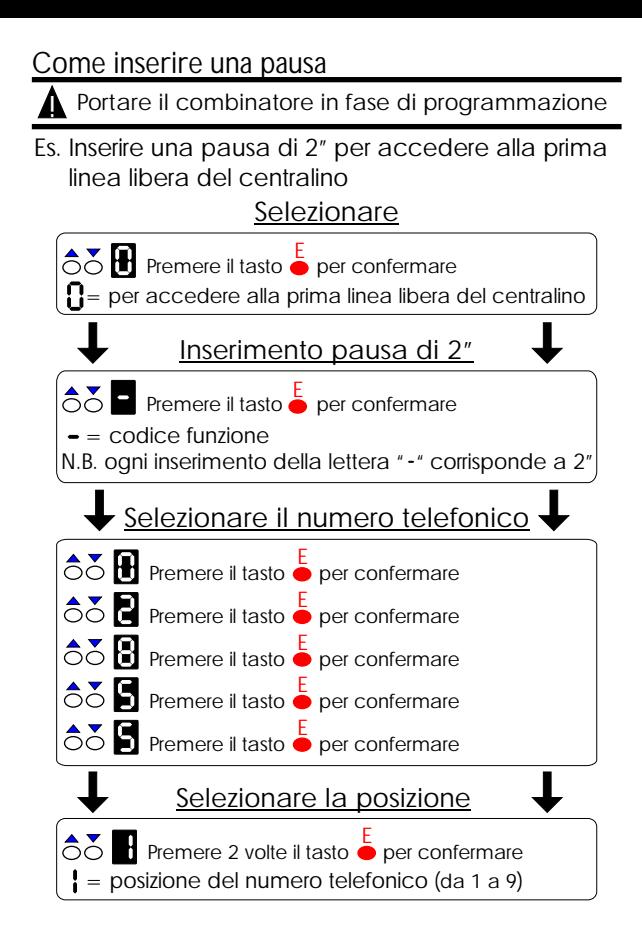

Come programmare il numero di cicli di chiamata

**Portare il combinatore in fase di programmazione**

Es. Programmare "2" cicli di chiamate.

# **Selezionare:**

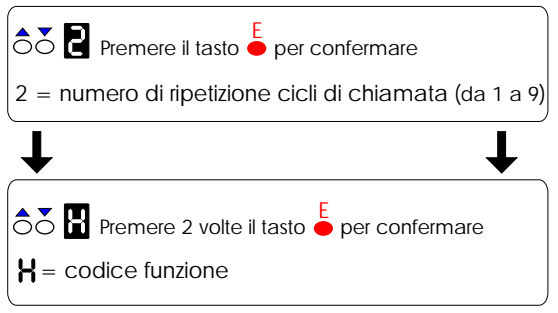

**N.B.** Il combinatore ha una programmazione di fabbrica di **3 cicli di chiamata.**

## Come cancellare un numero telefonico

||<br>|

!<br>!

**Portare il combinatore in fase di programmazione**

#### Es. Cancellare il numero telefonico in 1° posizione

#### **Selezionare:**

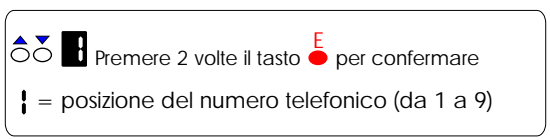

Come registrare il messaggio vocale

**Portare il combinatore in fase di programmazione**

## **Selezionare:**

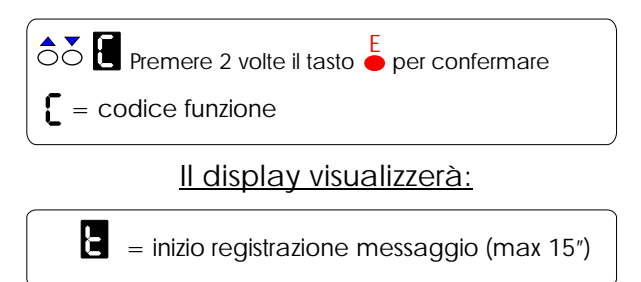

**N.B.** Il tempo di registrazione del messaggio è di 15".

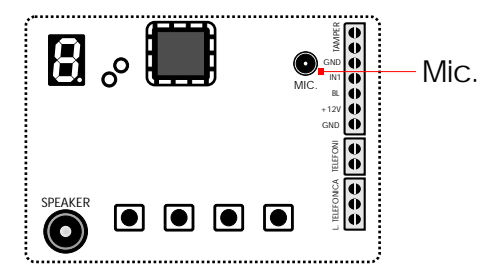

!<br>!

# Come programmare il numero di ripetizione messaggio

!<br>! **Portare il combinatore in fase di programmazione**

Es. Programmare "2" volte la ripetizione messaggio

# **Selezionare:**

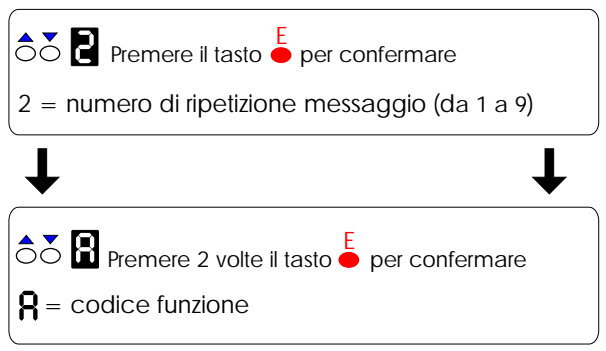

#### **N.B.** Il combinatore ha una programmazione di fabbrica di **6 ripetizioni di messaggio.**

! **Portare il combinatore in fase di programmazione**

Digitare il nuovo Pin seguito dalla lettera "F", esempio:

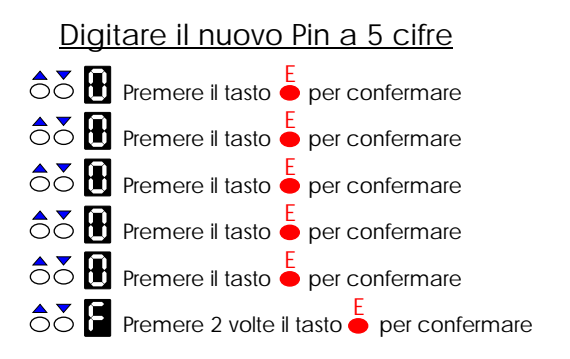

!<br>!

|**|** 

**Portare il combinatore in modalità pronto**

# Es. Visualizzare il numero telefonico in 1° posizione **Selezionare:**

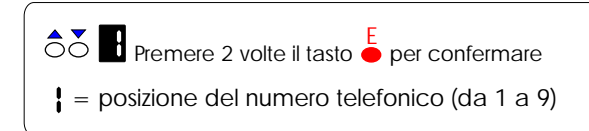

**Il display visualizzerà:**

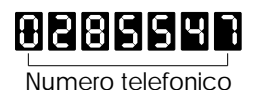

Come visualizzare il numero dei cicli di chiamata

**Portare il combinatore in modalità pronto**

**Selezionare:**

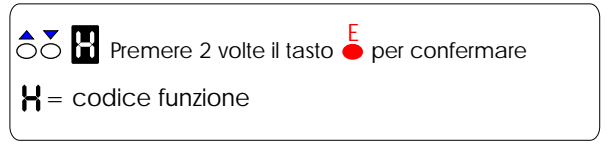

Il display visualizzerà il numero (da 1 a 9) di ripetizione messaggio.

Come ascoltare il messaggio vocale

<u>|</u>

**Portare il combinatore in modalità pronto**

# **Selezionare:**

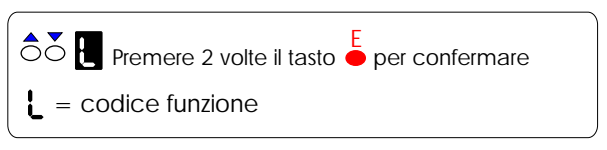

L'altoparlante interno riprodurrà l'ascolto del messaggio registrato.

# Come visualizzare il numero di ripetizione messaggio

|<br>| **Portare il combinatore in modalità pronto**

# **Selezionare:**

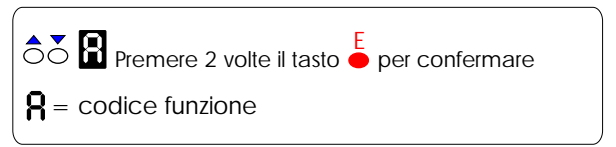

Il display visualizzerà il numero (da 1 a 9) di ripetizione messaggio.

# Come visualizzare i parametri programmati (dumping)

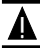

**Portare il combinatore in modalità pronto**

# **Selezionare:**

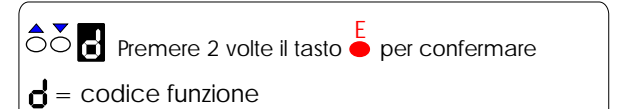

Una voce vi farà ascoltare in seguenza:

- i numeri di telefono
- il numero dei cicli di chiamata
- il numero di ripetizione messaggio

# Come recuperare i parametri di Default

Per recuperare i parametri di default, bisogna alimentare il combinatore, tenendo premuto contemporaneamente per circa 10" i seguenti tasti:

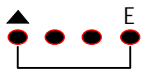

ed attendere che sul display scompaia la lettera

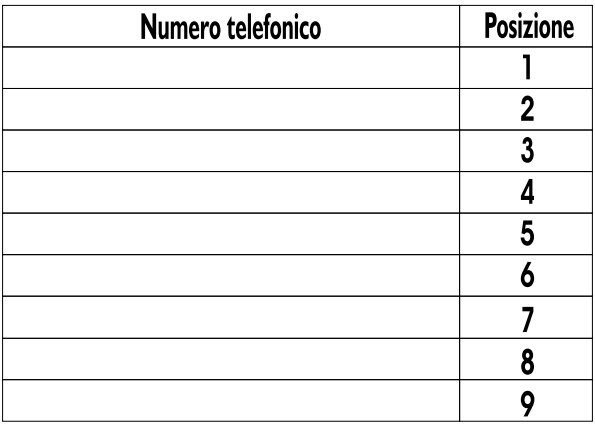

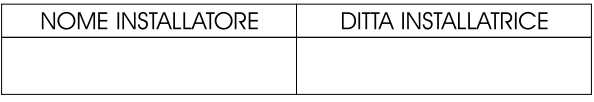

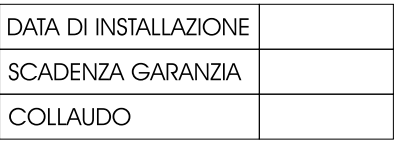

#### MODULO RIEPILOGO ASSISTENZE TECNICHE EFFETTUATE

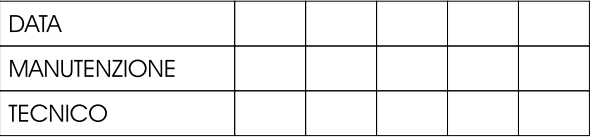